**Intel Corporation**  5200 N.E. Elam Young Parkway Hillsboro. OR 97124-6497

(503) 696-8080

# **intel®**

May 1995

### Dear Paragon<sup>™</sup> Supercomputer Customer:

This package contains your Paragon<sup>TM</sup> System DIAG2.0 software. With this software installed on your Paragon<sup>TM</sup> Supercomputer, you can use the Paragon<sup>™</sup> system diagnostics on the diagnostic station. Please read through the documentation and distribute it to those intending to use the system diagnostics.

**Before using your Paragon™ System:** 

- **Read this letter completely.**
- **Verify the contents of this package.**
- **Read the Paragon TM System Diagnostic DIAG2.0 Release Notes.**

#### **Package Contents**

Your Paragon<sup>™</sup> System diagnostic software is provided as a separate shrinkwrapped package. Please verify that it includes the items listed in Table 1 (Installation Media) and Table 2 (Documentation). If any items are missing, or if you have any questions, please contact Intel Scalable Systems Division as described in the "Comments and Assistance" section.

#### **What is in This Release?**

This release contains Paragon™ System Diagnostics DIAG2.0, Release 3.0.0 of the SCO Open Desktop, the *Paragon™System Diagnostic Reference Manual,* the *Paragon™ System Diagnostic Troubleshooting Guide* and the *Paragon* TM *System Diagnostic DIAG2.0 Release Notes.* 

 $\label{eq:2.1} \frac{1}{\sqrt{2}}\int_{\mathbb{R}^3}\frac{1}{\sqrt{2}}\left(\frac{1}{\sqrt{2}}\right)^2\frac{1}{\sqrt{2}}\left(\frac{1}{\sqrt{2}}\right)^2\frac{1}{\sqrt{2}}\left(\frac{1}{\sqrt{2}}\right)^2\frac{1}{\sqrt{2}}\left(\frac{1}{\sqrt{2}}\right)^2.$  $\label{eq:2.1} \mathcal{L}(\mathcal{L}^{\text{max}}_{\mathcal{L}}(\mathcal{L}^{\text{max}}_{\mathcal{L}})) \leq \mathcal{L}(\mathcal{L}^{\text{max}}_{\mathcal{L}}(\mathcal{L}^{\text{max}}_{\mathcal{L}}))$ 

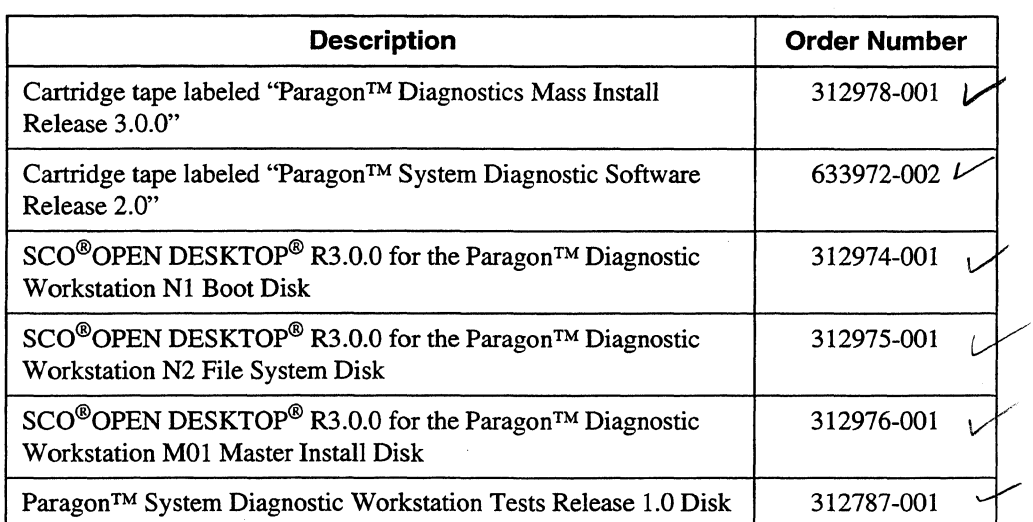

#### Table 1. Installation Media

#### Table 2. Documentation

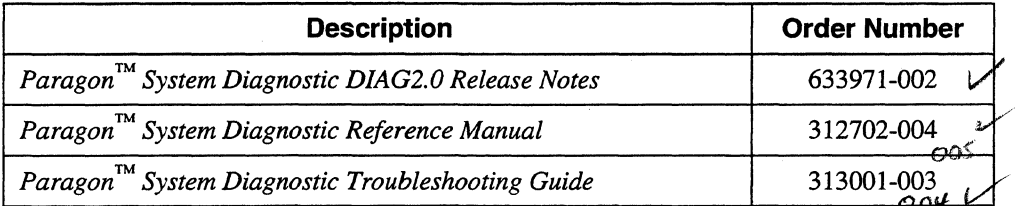

#### **Restrictions and Limitations of DIAG2.0**

Every effort has been taken to ensure the quality of this release, but at the time of shipment we are aware of some limitations. Please refer to the *Paragon™ System Diagnostic DIAG2.0 Release Notes* for known limitations and available workarounds.

#### **Installation**

#### **NOTE**

Adding or removing any boards or components from your Paragon™ system can damage the system and may invalidate your warranty. Please contact Intel Scalable Systems Division Customer Support for assistance in answering your questions.

For directions on how to install the Paragon TM System Diagnostic software, refer to Chapter 4 in the *Paragon* ™ *System Diagnostic DIAG2.0 Release Notes.* 

~

ï

#### **Comments and Assistance**

..

Intel Scalable Systems Division is eager to hear of your experiences with our products. Please call us if you need assistance, have questions, or otherwise want to comment on your Paragon system.

> U.S.AJCanada Intel Corporation Phone: 800-421-2823 Internet: support@ssd.intel.com

Intel Corporation Italia s.p.a. Milanofiori Palazzo

20090 Assago Milano Italy 167877203 (toll free)

France Intel Corporation

1 Rue Edison-BP303 78054 St. Quentin-en-Yvelines Cedex France 05908602 (toll free)

Intel Japan K.K. Scalable Systems Division 5-6 Tokodai, Tsukuba City Ibaraki-Ken 300-26 Japan 0298-47-8904

United Kingdom Intel Corporation (UK) Ltd. Scalable Systems Division Pipers Way Swindon SN3 IRJ England 0800212665 (toll free) (44) 793 491056 (44) 793 431062 (44) 793 480874 (44) 793 495108

Germany Intel Semiconductor GmbH Dornacher Strasse 1 85622 Feldkirchen bei Muenchen

Germany 0130813741 (toll free)

World Headquarters Intel Corporation Scalable Systems Division 15201 N.W. Greenbrier Parkway Beaverton, Oregon 97006 U.S.A. (503) 677-7600 (Monday through Friday, 8 AM to 5 PM Pacific Time) Fax: (503) 677-9147

If you have comments about our manuals, please fill out and mail the enclosed Comment Card. You can also send your comments electronically to the following address:

techpubs@ssd.intel.com (Internet)

#### **Intel Supercomputer Users Group**

The Intel Supercomputer Users Group promotes the exchange of information among users. Intel strongly supports the Users Group and encourages participation in its activities, which include: Special Interest Groups (SIGs), an annual international users conference, an electronic mail task force, and a ''freeware'' library of user-contributed software, available electronically to all members of the Intel Supercomputer Users' Group. For membership information contact:

> **JoAnne Wold** (503-677-5322) joanne@ssd.intel.com(Internet)

Sincerely,

f

Peter Wolochow

Product Marketing Manager Intel Scalable Systems DiVIsion

The X Window System is a trademark of the Massachusetts Institute of Technology. UNIX is a trademark of UNIX System Laboratories

Copyright © 1993 Intel Corporation

Ada is a registered trademark of the U.S. Government, ADA Joint Program Office.

Concurrent Workbench. Concurrent File System, and Direct-Connect Module are trademarks of Intel Corporation. Ethernet is a registered trademark of XEROX Corporation.

iPSC is a registered trademark of Intel Corporation.

Paragon is a trademark of Intel Corporation.

SCO and OPEN DESKTOP are trademarks of The Santa Cruz Operation. Inc.

ŧ  $\frac{1}{\sqrt{2}}\int_{0}^{\sqrt{2}}\frac{1}{\sqrt{2}}\left( \frac{1}{2}\frac{\left( \frac{1}{2}\right) ^{2}}{\sqrt{2}}\right) ^{2}d\mu d\nu$ 

May 1995 Order Number: 633971-002

# **Paragon<sup>™</sup>System Diagnostic DIAG2.0 Release Notes**

.. ::".: "... '.' ":"' .. ' . ':.

**Intel@) Corporation** 

Copyright ©1995 by Intel Scalable Systems Division, Beaverton, Oregon. All rights reserved. No part of this work may be reproduced or copied in any form or by any means...graphic, electronic, or mechanical including photocopying, taping, or information storage and retrieval systems...without the express written consentof Intel Corporation. The information in this document is subject to change without notice.

Intel Corporation makes no warranty of any kind with regard to this material, including, but not limited to, the implied warranties of merchantability and fitness for a particular purpose. Intel Corporation assumes no responsibility for any errors that may appear in this document. Intel Corporation makes no commitment to update or to keep current the information contained in this document.

Intel Corporation assumes no responsibility for the use of any circuitry other than circuitry embodied in an Intel product. No other circuit patent licenses are implied.

Intel software products are copyrighted by and shall remain the property of Intel Corporation. Use, duplication, or disclosure is subject to restrictions stated in Intel's software license agreement. Use, duplication, or disclosure by the U.S. Government is subject to restrictions as set forth in subparagraphs (c)(1)(ii) of the Rights in Technical Data and Computer Software clause at 252.227-7013. Intel Corporation, 2200 Mission College Boulevard, Santa Clara, CA 95052-8119. For all Federal use or contracts other than DoD, Restricted Rights under FAR 52.227-14, ALT. III shall apply.

The following are trademarks of Intel Corporation and its affiliates and may be used only to identify Intel products:

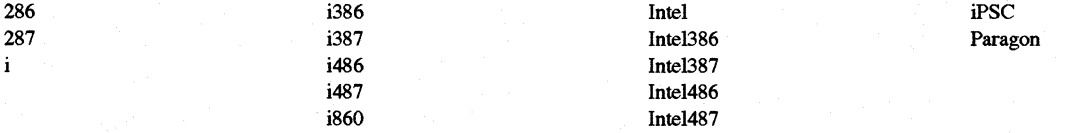

APSO is a service mark of Rational Corporation

DOL is a trademark of Silicon Graphics, Inc.

Ethernet is a registered trademark of XEROX Corporation

EXABYTE is a registered trademark of EXABYTE Corporation

Excelan is a trademark of Excelan Corporation

EXOS is a trademark or equipment designator of Excelan Corporation

FORGE is a trademark of Applied Parallel Research, Inc.

Green Hills Software, C-386, and FORTRAN-386 are trademarks of Green Hills Software, Inc.

GVAS is a trademark of Verdix Corporation

ffiM and ffiMlVS are registered trademarks of International Business Machines

Lucid and Lucid Common Lisp are trademarks of Lucid, Inc.

NFS is a trademark of Sun Microsystems

Norton Utilities is a registered trademark of Symantec Corporation

OpenGL is a trademark of Silicon Graphics, Inc.

OSF, OSF/1, OSF/Motif, and Motif are trademarks of Open Software Foundation, Inc.

POI and POF77 are trademarks of The Portland Group, Inc.

PostScript is a trademark of Adobe Systems Incorporated

ParaSoft is a trademark of ParaSoft Corporation

SCO and OPEN DESKTOP are registered trademarks of The Santa Cruz Operation, Inc.

Seagate, Seagate Technology, and the Seagate logo are registered trademarks of Seagate Technology, Inc.

SOl and SiliconGraphics are registered trademarks of Silicon Graphics, Inc.

Sun Microsystems and the combination of Sun and a numeric suffix are trademarks of Sun Microsystems

The X Window System is a trademark of Massachusetts Institute of Technology

UNIX is a registered trademark in the United States and other countries, licensed exclusively through X/Open Company Ltd.

V ADS and Verdix are registered trademarks of Verdix Corporation

V AST2 is a registered trademark of Pacific-Sierra Research Corporation

VMS and VAX are trademarks of Digital Equipment Corporation

VP/ix is a trademark of INTERACTIVE Systems Corporation and Phoenix Technologies, Ltd.

Wipe Information is a trademark of Symantec Corporation

XENiX is a trademark of Microsoft Corporation

#### **WARNING**

Some of the circuitry inside this system operates at hazardous energy and electric shock voltage levels. To avoid the risk of personal injury due to contact with an energy hazard, or risk of electric shock, do not enter any portion of this system unless it is intended to be accessible without the use of a tool. The areas that are considered accessible are the outer enclosure and the area just inside the front door when all of the front panels are installed, and the front of the diagnostic station. There are no user serviceable areas inside the system. Refer any need for such access only to technical personnel that have been qualified by Intel Corporation.

#### **CAUTION**

This equipment has been tested and found to comply with the limits for a Class A digital device, pursuant to Part 15 of the FCC Rules. These limits are designed to provide reasonable protection against harmful interference when the equipment is operated in a commercial environment. This equipment generates, uses, and can radiate radio frequency energy and, if not installed and used in accordance with the instruction manual, may cause harmful interference to radio communications. Operation of this equipment in a residential area is likely to cause harmful interference in which case the user will be required to correct the interference at his own expense.

#### **LIMITED RIGHTS**

The information contained in this document is copyrighted by and shall remain the property of Intel Corporation. Use, duplication or disclosure by the U.S. Government is subject to Limited Rights as set forth in subparagraphs (a)(15) of the Rights in Technical Data and Computer Software clause at 252.227-7013. Intel Corporation, 2200 Mission College Boulevard, Santa Clara, CA 95052. For all Federal use or contracts other than 000 Limited Rights under FAR 52.2272-14, ALT. III shall apply. Unpublished--rights reserved under the copyright laws of the United States.

iii

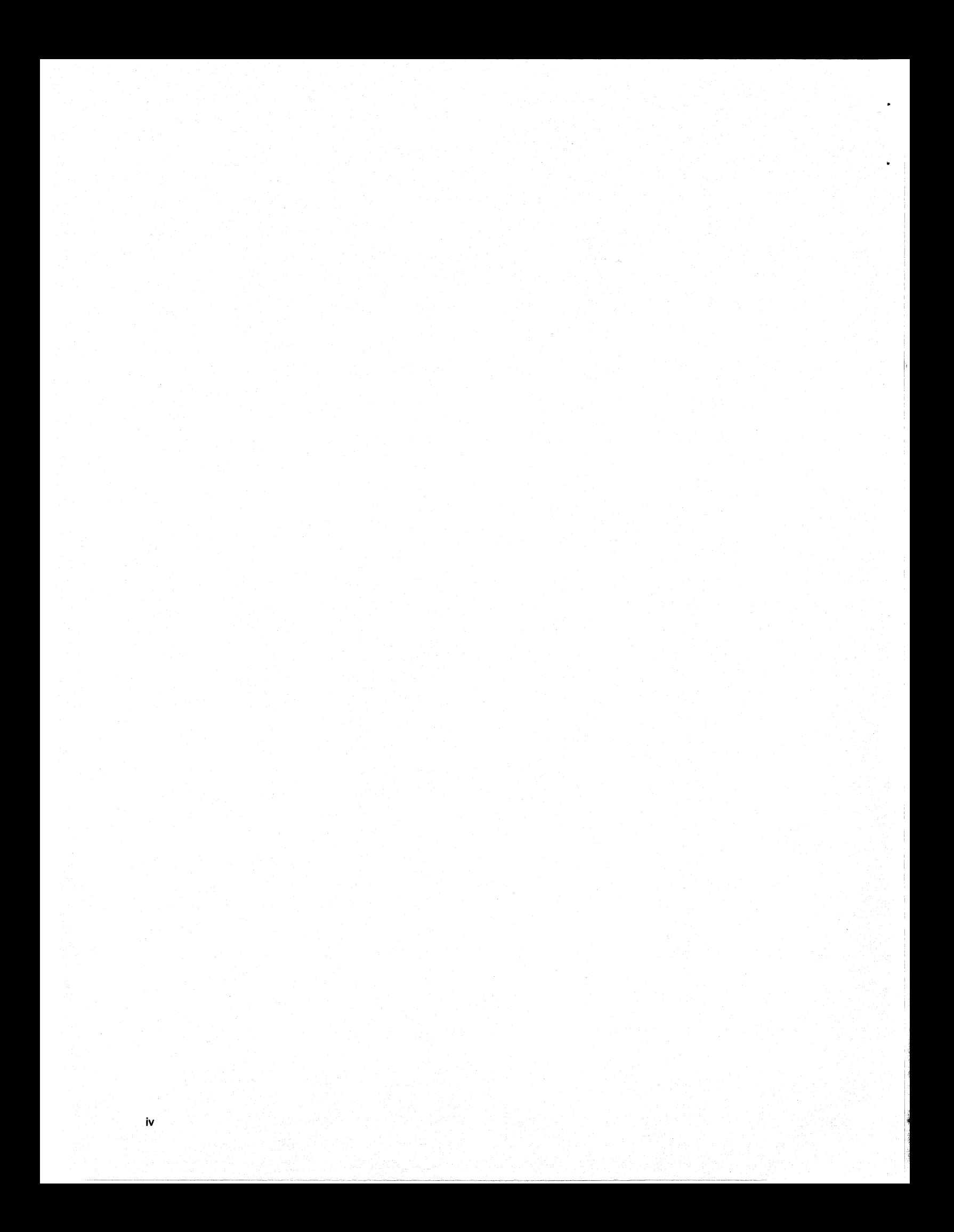

# **Preface**

v

This document describes the DIAG2.0 release of the Paragon<sup> $m$ </sup> System Diagnostic package.

. . . . . .... .: . :: .:. ..: ~:: . ..;. .:. .;. .: . . : ".. :" . .-:" ".". .." .. . .

In this manual, "operating system" refers to the operating system that runs on the nodes of the Paragon m<sup>em</sup> supercomputer.

# **Organization**

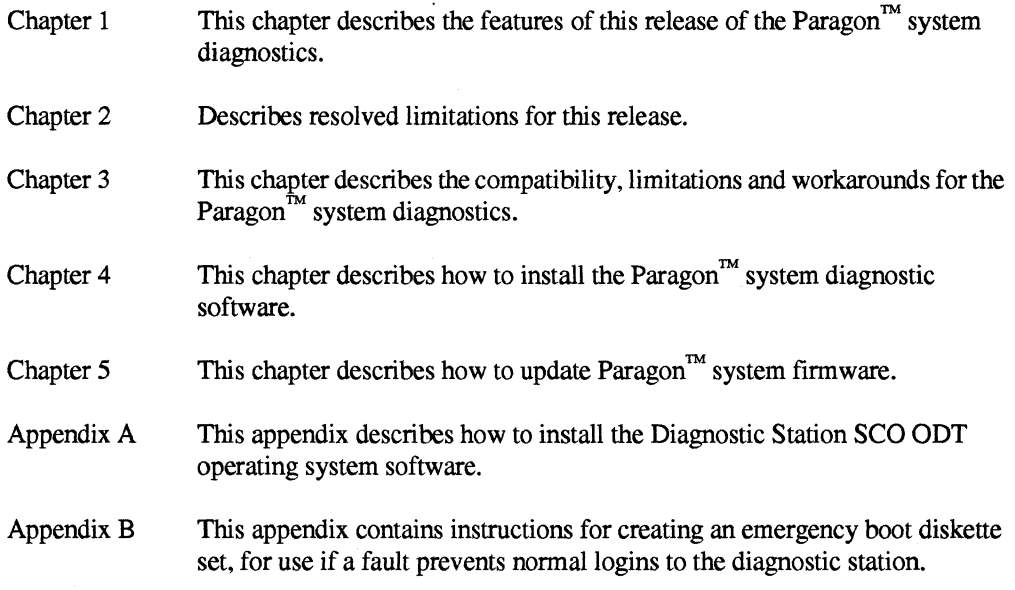

## **Notational Conventions**

This manual uses the following notational conventions:

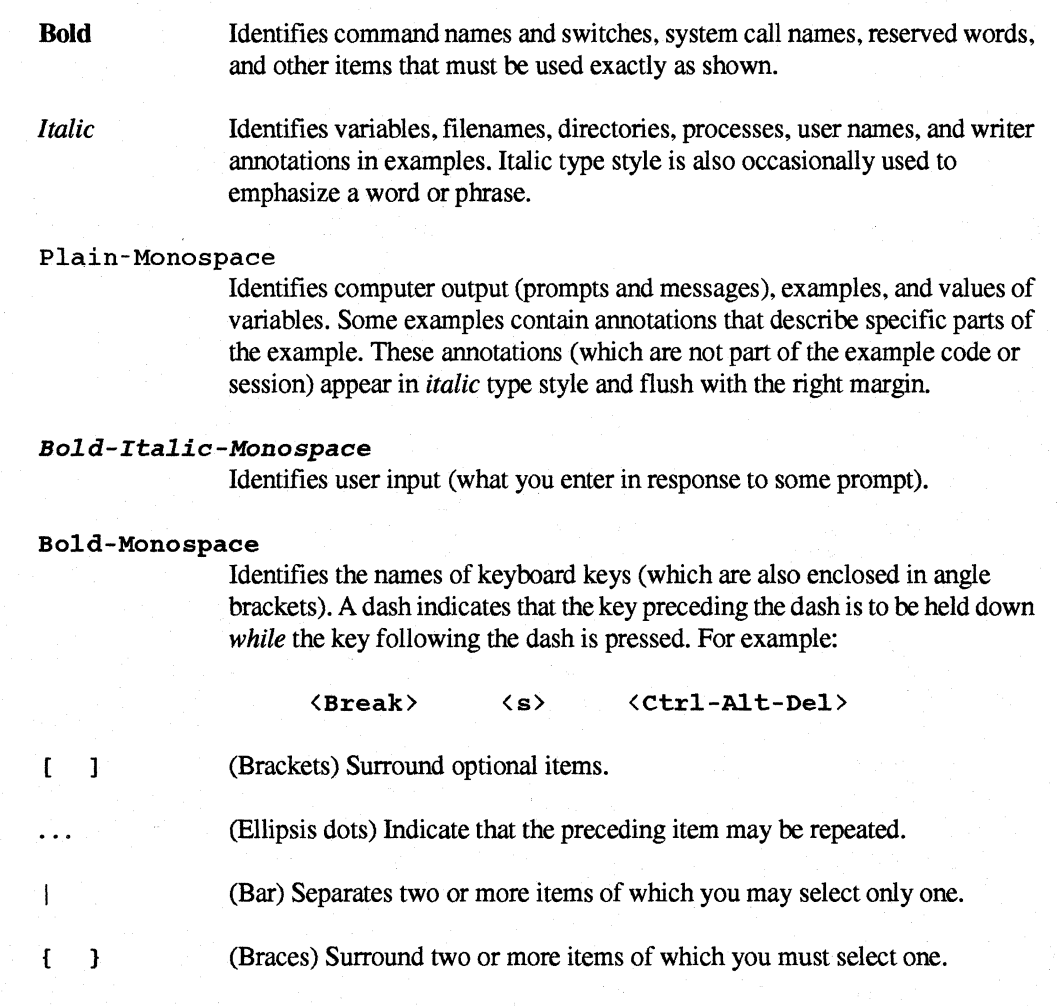

# **Applicable Documents**

vi

For more information, refer to the *Paragon™ System Diagnostic Reference Manual* and the *Paragon™ System Diagnostic Troubleshooting Guide. .* 

### **Comments and Assistance**

Intel Scalable Systems Division is eager to hear of your experiences with our products. Please call us if you need assistance, have questions, or otherwise want to comment on your Paragon system.

> U.S.AJCanada Intel Corporation Phone: 800-421-2823 Internet: support@ssd.intel.com

Intel Corporation Italia s.p.a. Milanofiori Palazzo

20090 Assago Milano Italy 167877203 (toll free)

#### France Intel Corporation

1 Rue Edison-BP303 78054 St. Quentin-en-Yvelines Cedex France 0590 8602 (toll free)

#### Intel Japan K.K. Scalable Systems Division 5-6 Tokodai, Tsukuba City Ibaraki-Ken 300-26 Japan 0298-47-8904

United Kingdom Intel Corporation (UK) Ltd. Scalable Systems Division Pipers Way Swindon SN3 IRJ England 0800 212665 (toll free) (44) 793 491056 (44) 793 431062 (44) 793 480874 (44) 793495108

Germany Intel Semiconductor GmbH Domacher Strasse 1 85622 Feldkirchen bei Muenchen **Germany** 0130813741 (toll free)

World Headquarters Intel Corporation Scalable Systems Division 15201 N.W. Greenbrier Parkway Beaverton, Oregon 97006 U.S.A. (503) 677-7600 (Monday through Friday, 8 AM to 5 PM Pacific Time) Fax: (503) 677-9147

If you have comments about our manuals, please fill out and mail the enclosed Comment Card. You can also send your comments electronically to the following address:

> techpubS@ssd.intel.com (Internet)

# **Table of Contents**

# **Chapter 1 Product Features**

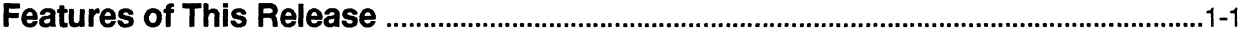

# **Chapter 2 Resolved Limitations**

## **Chapter 3 Limitations and Workarounds**

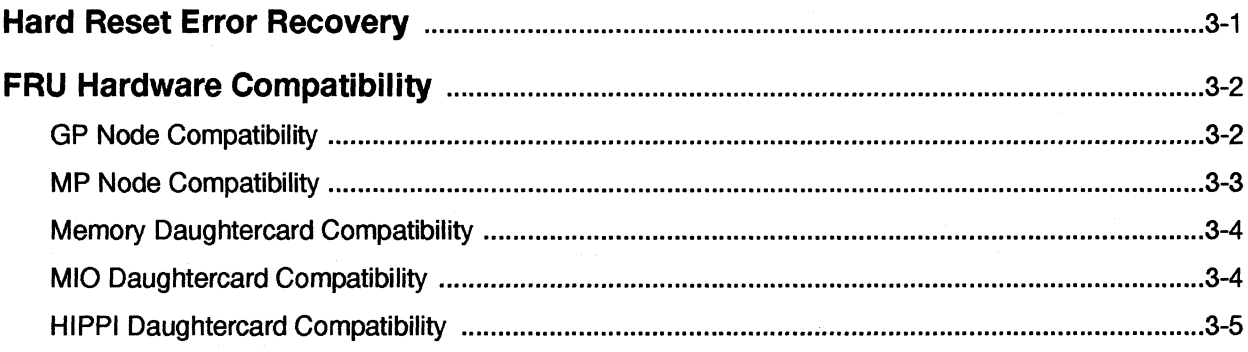

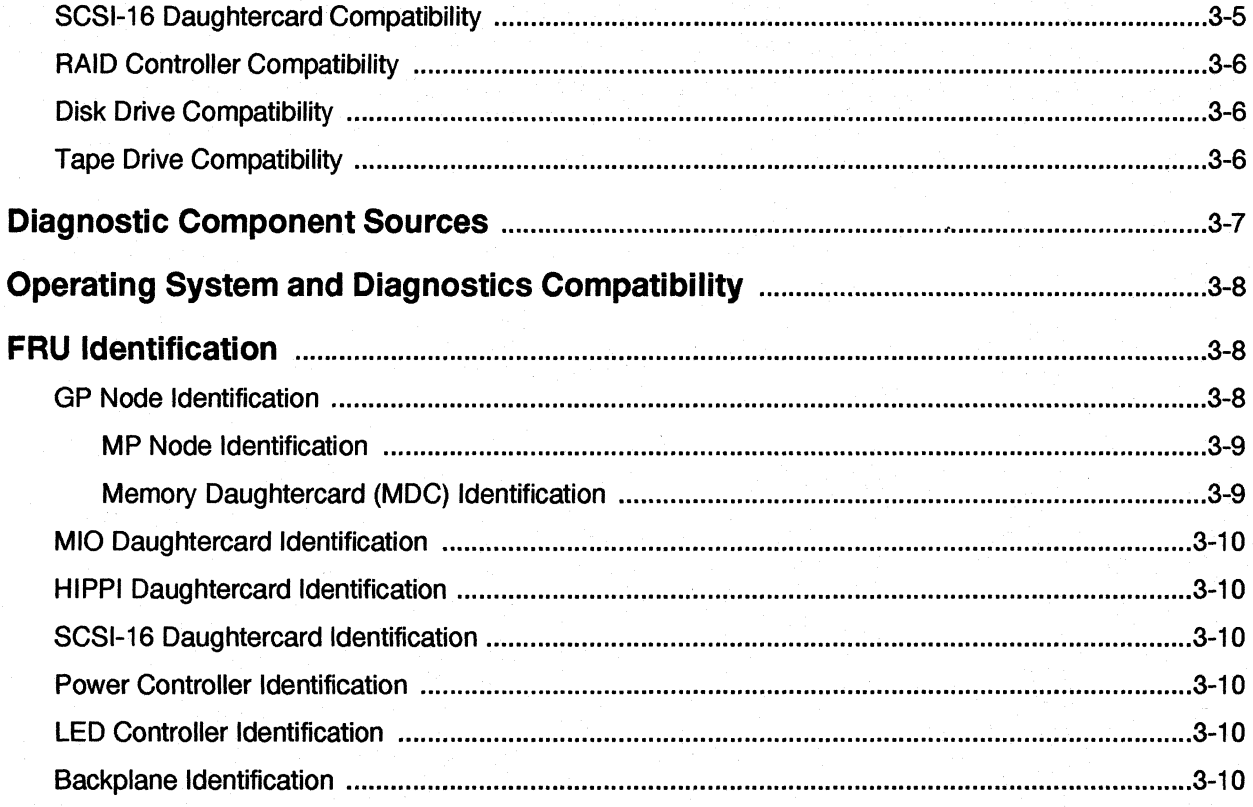

# **Chapter 4 Installation Instructions**

 $\mathbf{x}$ 

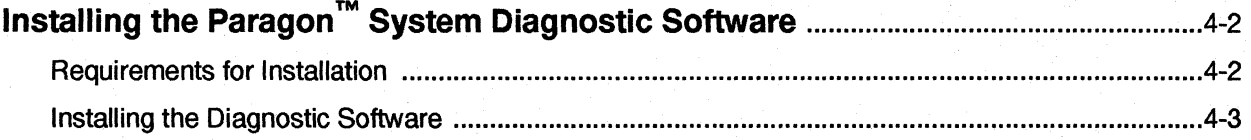

# **Chapter 5 Updating Paragon™ System Firmware**

# **Appendix A Installing the SCO Operating System**

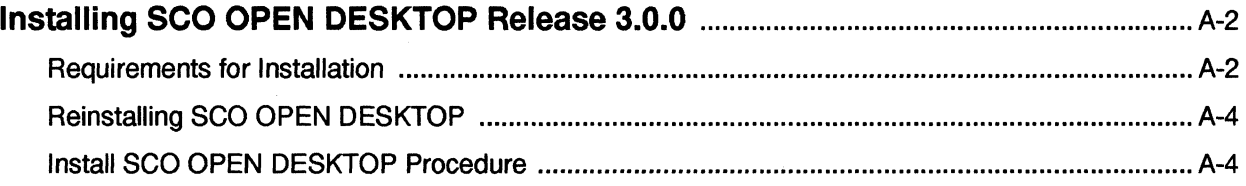

# **Appendix B Making Emergency Boot Diskettes for the Diagnostic Station**

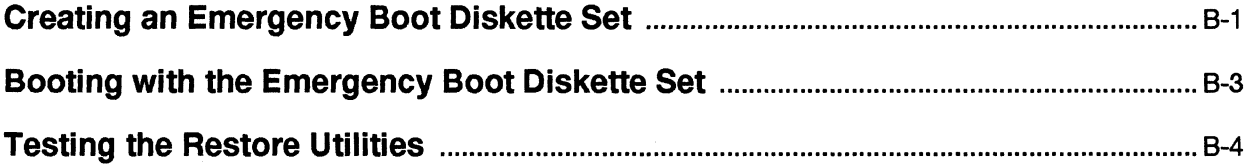

xii

# **List of Tables**

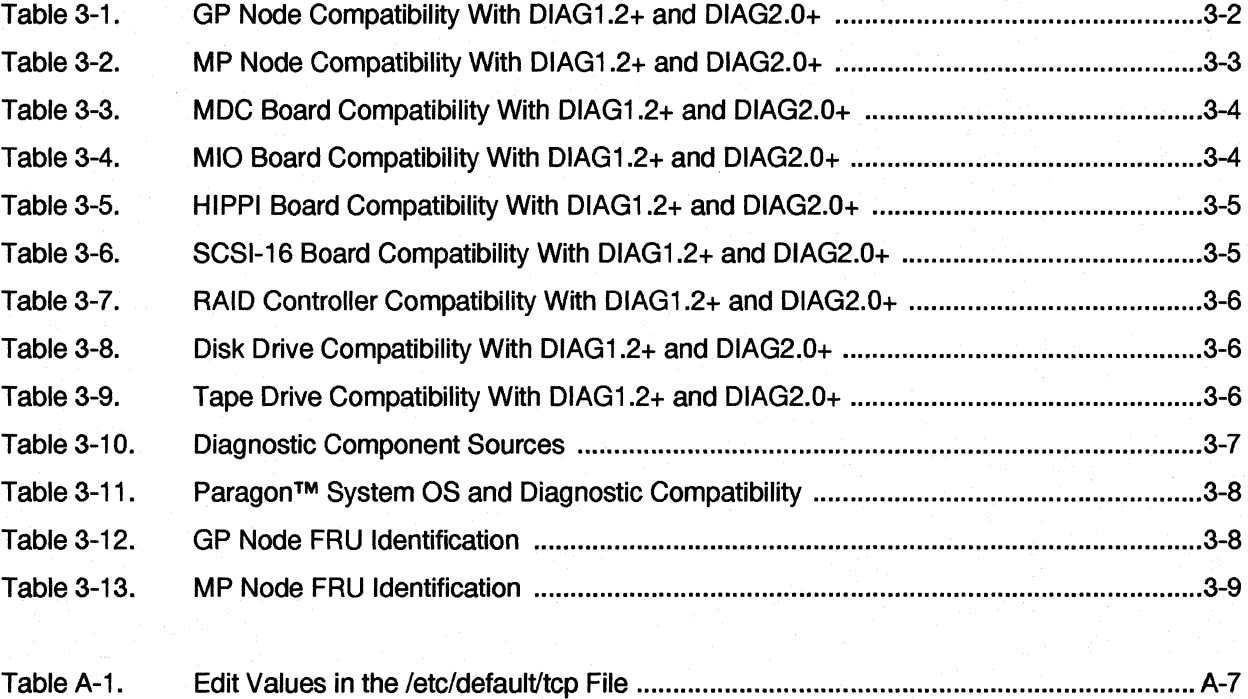

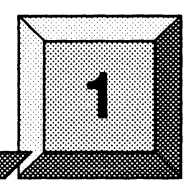

# **Product Features** :': .:.' .:". :~ . ":.' . . :: ::. .:; ::..". . . . . :" .... .'. '.: '.": . .

### **Features of This Release**

This release of the Paragon™ system diagnostics include the following additional features and enhancements added since the DIAG1.2.3 version:

- The configurality has been added, which combines the functions of the **scantest, hwcfg, cfgpar,** and mergecfg utilities into one tool. Refer to the description of the contig utility in the *Paragon™ System Diagnostic Reference Manual* or the online manual page for the **config** utility.
- A new module of tests has been added to support the SCSI-16 subsystem. See Chapter 12 of the  $\bullet$ *Paragon™ System Diagnostic Reference Manual* for complete information.
- $\bullet$ The menu of tests that psd displays is now dynamic and displays only tests that support installed hardware.
- Several operational faults that were reported from system users have been fixed. They are listed in Chapter 2 of this manual.
- Support for Exabyte 5005 tape drives has been added.
- Support for Seagate ST15230 disk drives has been added.

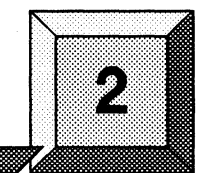

**Resolved Limitations** 

The following problem reports are fixed in this release. The number in brackets following each description is the problem report number.

- Current production diagnostic stations no longer exhibit 32MB SIMM memory errors when running MTA tests for extended periods. [6127]
- The nwho (network who) command has been added to show someone logged in. [3976]
- The Paragon system clock does not stop when the diagnostic station reboots. [9117]
- The psd program now detects MCP failures. [10319]
- The cnv utility handles condo configurations. [11152]
- The psd message length default is set to 1792 bytes instead of 64 Kbytes. [11255]
- The **margin** utility works on large machines. [11417]
- The LTU All Modify Test is now available in PSD. [11615]
- The flashutil utility reports how many MDCs are expected when reporting firmware versions. [12144]
- The ftashutil utility displays version information for MP Flex Flash EPROM on MP node  $\bullet$ boards with MIOs attached. [12455]
- The SCSI Operator Functions request confirmation before proceeding with a device format.  $[12735]$

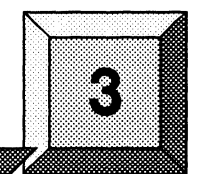

# **Limitations and Workarounds**

This chapter contains known limitations and workarounds in this release of the Paragon™ system diagnostics (PSD). Please read this chapter before you use the diagnostic software.

#### **NOTE**

The Paragon system diagnostics should not be running when the Paragon system operating system is to be booted.

### **Hard Reset Error Recovery**

""7"\*

If you use the reset button on a diagnostic station to do a hard reset. or cycle the power on the diagnostic station of any system, you will make an "ungraceful" exit from Paragon System Diagnostics.

When psd begins its initialization, it saves a copy of the *SYSCONFlG.BIN* file into *SYSBIN.ORIG.*  If the diagnostic station reports:

Cannot save the binary configuration file: /u/paragon/diag/SYSBIN.ORIG already exists

Remove this file to run psd without error.

# **FRU Hardware Compatibility**

The following tables show the combinations of hardware and firmware that are supported by DIAGI.2.x and DIAG2.0.x (including all diagnostic updates).

#### **NOTE**

Blank fields-except for comments-indicate that compatibility for a combination is unknown or unverified.

### **GP Node Compatibility**

The following table shows which GP Node hardware components and finnware versions are compatible with Paragon System Diagnostics.

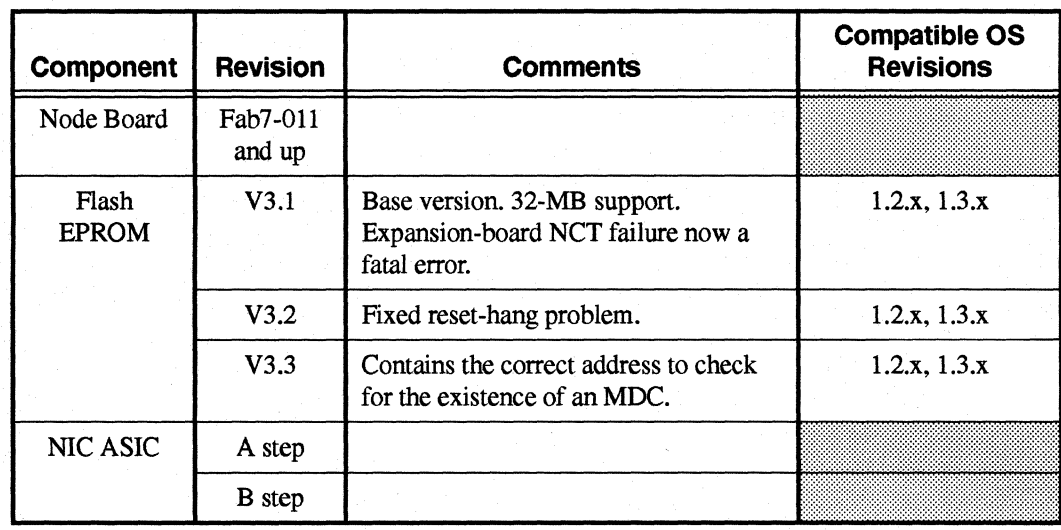

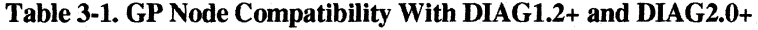

### **MP Node Compatibility**

 $\ddot{\phantom{0}}$ 

The following table shows which MP Node hardware components and finnware versions are compatible with Paragon System Diagnostics.

| <b>Component</b>                 | <b>Revision</b>                                                                                                    | <b>Comments</b>                                                                                               | <b>Compatible OS</b><br><b>Revisions</b> |
|----------------------------------|----------------------------------------------------------------------------------------------------|----------------------------------------------------------------------------------------------------|------------------------------------------|
| Node Board                       | Fab 2.1                                                                                                    |                                                                                                    |                                          |
| <b>NCT Flash</b><br><b>EPROM</b> | V2.0                                                                                                    | Base version. CS8-mode test menu,<br>ability to run extended NCTs via scan.                                   | 1.3.x                                    |
|                                  | V2.1                                                                                                    | Local bus test, bug fixes in monitor,<br>CS8-mode looping.                                                    | 1.3.x                                    |
|                                  | V2.2                                                                                                    | Added check of the daughtercard NCT<br>return status. Changed addresses for<br>SCSI-16 Flash EPROM locations. | 1.3.x                                    |
| MP Flex                          | V1.1                                                                                                    | Initial release.                                                                                              | 1.3.x                                    |
| Flash<br><b>EPROM</b>            | V1.2                                                                                                    | Base version. Fixes NIC status register<br>reads. Adds HIPPI daughtercard.                                    | 1.3.x                                    |
|                                  | V1.3<br>Fixes NIC underrun problem. Improves<br>HIPPI bandwidth. Improves BRDY<br>timing, LTU arbitration, and expansion<br>arbitration. |                                                                                                    | 1.3.x                                    |
|                                  | V1.4                                                                                                    | Changed CORR timing to match MDC.                                                                             | 1.3.x                                    |
| NIC ASIC                         | <b>B</b> step                                                                                                    |                                                                                                    |                                          |

Table 3·2. MP Node Compatibility With DIAG1.2+ and DIAG2.0+

### **Memory Daughtercard Compatibility**

The following table shows which MDC hardware components and firmware versions are compatible with Paragon System Diagnostics and with which node boards.

| Component        | <b>Revision</b>  | <b>Comments</b>                                        | <b>Compatible OS</b><br><b>Revisions</b> |
|------------------|------------------|--------------------------------------------------------|------------------------------------------|
| Node Board       | As per GP        | GP Nodes must have V3.3 firmware to<br>support an MDC. |                                          |
| <b>MDC</b> Board | Fab <sub>3</sub> | 16- and 32-Mbyte versions are<br>available as Fab 3.   |                                          |
| Flash            | V1.2             | Base version.                                          | $1.2.4 - 1.2.7$ , $1.3.x$                |
| <b>EPROM</b>     | V1.4             | Bug fixes.                                             | $1,2,4$ -1.2.7, 1.3.x                    |
|                  | V1.5             | Fixes hard ECC errors.                                 | $1.2.4 - 1.2.7$ , $1.3$ , x              |

Table 3-3. MDC Board Compatibllity Witb DIAGl.2+ and DIAG2.0+

### **MIO Daughtercard Compatibility**

The following table shows which MIO hardware components and firmware versions are compatible with Paragon System Diagnostics and with which node boards.

| Component             | <b>Revision</b>              | <b>Comments</b>                                              | <b>Compatible OS</b><br><b>Revisions</b> |
|-----------------------|------------------------------|--------------------------------------------------------------|------------------------------------------|
| Node<br>Board(s)      | As per GP<br>and MP          | MP requires "fast" NIC-B.                                    |                                          |
| Daughtercard          | Fab <sub>2</sub>             |                                                              |                                          |
|                       | Fab <sub>3</sub>             |                                                              |                                          |
| Flash<br><b>EPROM</b> | $tftp - 1.13$<br>$MIO - 1.0$ | Base version.                                                | 1.2.x, 1.3.x                             |
|                       | tftp $-1.13$<br>$MIO - 1.1$  | Adds Ethernet tests and fixes SCSI and<br>asynchronous bugs. | 1.2.x, 1.3.x                             |
|                       | tftp $-1.13$<br>$MIO - 1.2$  | Adds Ethernet tests and fixes SCSI and<br>asynchronous bugs. | 1.2.x, 1.3.x                             |
|                       | tftp $-1.13$<br>$MIO - 1.3$  | Fixes Ethernet tests.                                        | 1.2.x, 1.3.x                             |

Table 3·4. MIO Board Compatibllity Witb DIAGl.2+ and DIAG2.0+

### **HIPPI Daughtercard Compatibility**

The following table shows which HIPPI hardware components and finnware versions are compatible with Paragon System Diagnostics, and with which node boards.

| <b>Component</b> | <b>Revision</b>               | <b>Comments</b>                                            | <b>Compatible OS</b><br><b>Revisions</b> |
|------------------|-------------------------------|------------------------------------------------------------|------------------------------------------|
| Node<br>Board(s) | GP Node -<br>Fab <sub>8</sub> |                                                            |                                          |
|                  | MP Node -<br>Fab 2.1          | Requires V1.5 or later Flash. MP<br>requires "fast" NIC-B. |                                          |
| Daughtercard     | Fab <sub>3</sub>              |                                                            |                                          |
| Flash            | V1.2                          | Base version.                                              | 1.2.x                                    |
| <b>EPROM</b>     | V1.5                          | IPI-3 support.                                             | 1.3.x                                    |

Table 3-5. HIPPI Board Compatibility With DIAG1.2+ and DIAG2.0+

### **SCSI-16 Daughtercard Compatibility**

The following table shows which SCSI-16 hardware components and finnware versions are compatible with Paragon System Diagnostics, and with which node boards.

| Component                        | <b>Revision</b>      | <b>Comments</b>                                 | <b>Compatible OS</b><br><b>Revisions</b> |
|----------------------------------|----------------------|-------------------------------------------------|------------------------------------------|
| Node<br>Board(s)                 | MP Node -<br>Fab 2.1 | SCSI-16 is only supported on MP Node<br>boards. |                                          |
| Daughtercard                     |                      |                                                 |                                          |
| <b>NCT Flash</b><br><b>EPROM</b> | V1.0                 | Base version.                                   | 1.3.x                                    |
| Flex Flash<br><b>EPROM</b>       | V1.0                 | Base version.                                   | 1.3.x                                    |

Table 3-6. SCSI-16 Board Compatibility With DIAG1.2+ and DIAG2.0+

### **RAID Controller Compatibility**

The following table shows which RAID hardware components and firmware versions are compatible with Paragon System Diagnostics.

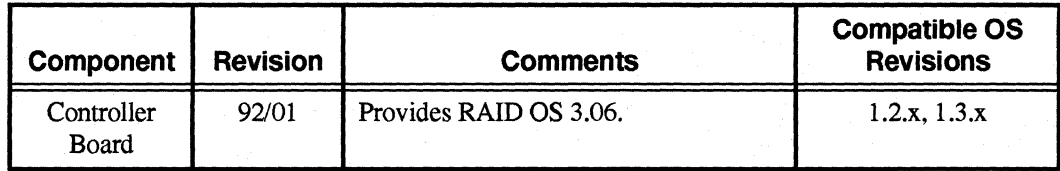

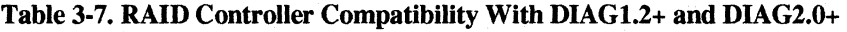

### **Disk Drive Compatibility**

The following table shows which disk drive hardware components and firmware versions are compatible with Paragon System Diagnostics.

| <b>Manufacturer</b> | <b>Model</b>    | <b>Comments</b>      | <b>Compatible OS</b><br><b>Revisions</b> |
|---------------------|-----------------|----------------------|------------------------------------------|
| Maxtor              | <b>MXT-1240</b> | Intel P/N 317961-001 | 1.2.x, 1.3.x                             |
| Seagate             | ST31200N        | Intel P/N 340573-001 | 1.2.x, 1.3.x                             |
|                     | ST15230         | Intel P/N 341404-001 | 1.2.x, 1.3.x                             |

Table 3·8. Disk Drive Compatibility With DIAGl.2+ and DIAG2.0+

### **Tape Drive Compatibility**

The following table shows which tape drive hardware components and firmware versions are compatible with Paragon System Diagnostics.

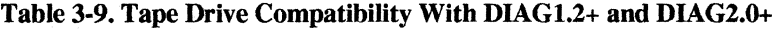

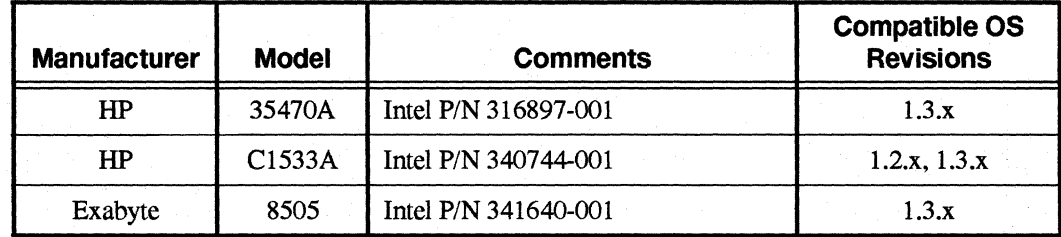

### **Diagnostic Component Sources**

The following table shows which Diagnostic release contains specific firmware and software revisions. The firmware checksum is shown with the first appearance of a new revision. Later instances of the same revision have the same checksum.

### **CAUTION**

Unreleased packages may be changed or removed without warning.

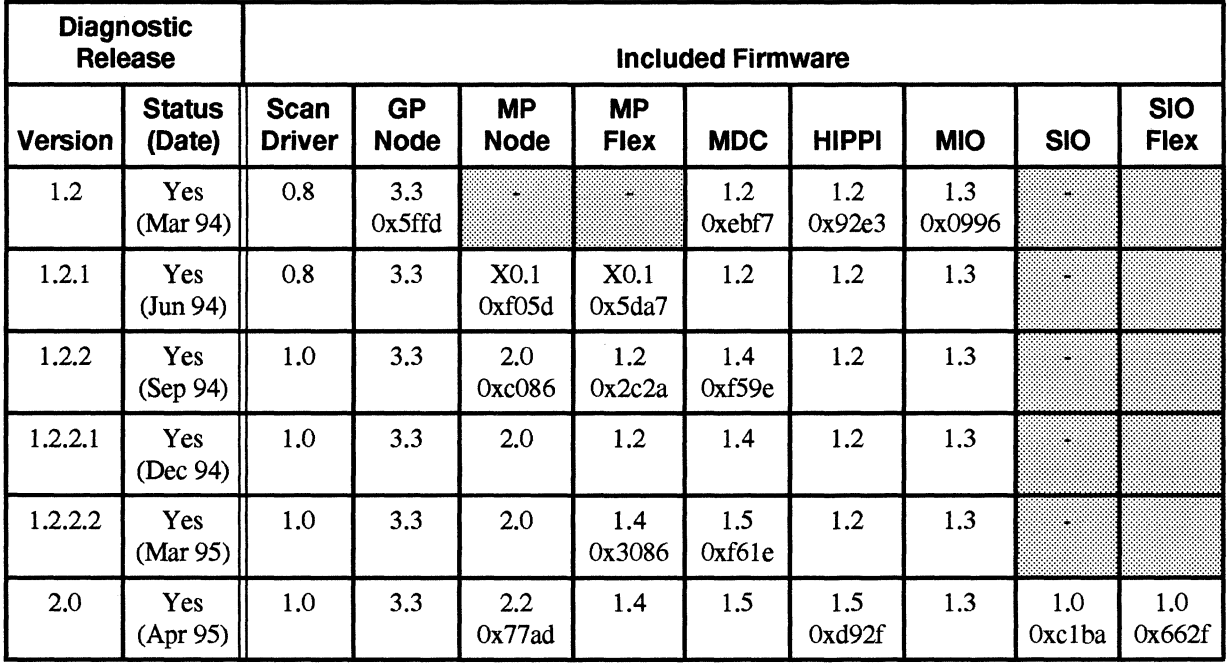

#### Table 3-10. Diagnostic Component Sources

## Operating System and Diagnostics Compatibility

The following table shows which operating system and diagnostic revisions are compatible with each other.

| <b>Operating System</b>        |                                               | <b>Diagnostics</b> |                                                |                        |  |
|--------------------------------|-----------------------------------------------|--------------------|------------------------------------------------|------------------------|--|
| Rev                            | <b>OS</b><br>Compatible<br><b>Scan Driver</b> | Rev                | <b>PSD</b><br>Compatible<br><b>Scan Driver</b> | <b>OS Features</b>     |  |
| 1.2<br>1.2.1<br>1.2.2<br>1.2.3 | 0.8<br>1.0 <sup>°</sup>                       | 1.2.x<br>2.0.x     | 0.8 <sup>1</sup><br>1.0                        | <b>Base OS Release</b> |  |
| 1.2.4<br>to<br>1.2.7           | 0.8<br>1.0                                    | 1.2.2.2<br>2.0.x   | $0.8^{1}$<br>1.0                               | <b>MDC</b> Support     |  |
| 1.3.x                          | 1.0                                           | 2.0.x              | $0.8^{1}$<br>1.0                               |                        |  |

Table 3-11. Paragon™ System OS and Diagnostic Compatibility

1. The 0.8 scan driver does not support the scantest utility.

# FRU Identification

### GP Node Identification

The codes in Table 3-12. identify the FRU (Field Replaceable Unit) numbers for the different GP Node boards that might be in a system.

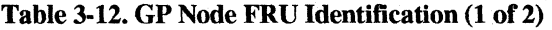

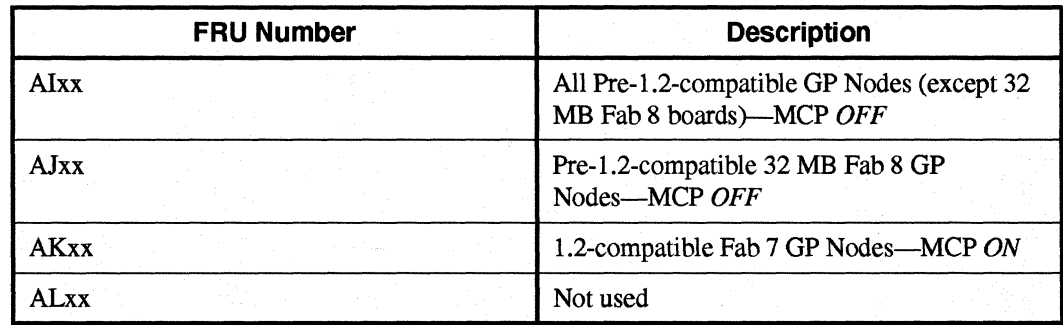

#### Table 3-12. GP Node FRU Identification (2 of 2)

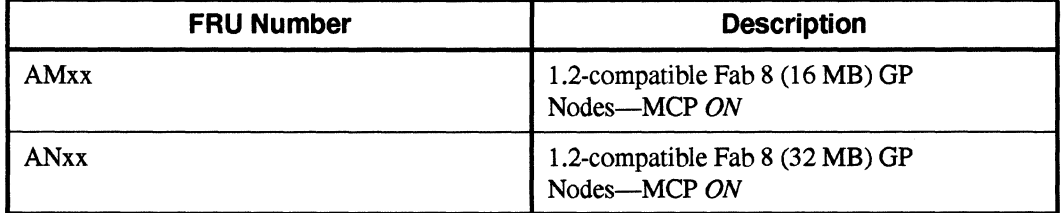

The codes are shown in the *SYSCONFIG.TXTfile,* as in the following example line. The "AK" entry in this example identifies a 1.2-compatible Fab 7 unit with the Message Coprocessor (MCP) turned on:

s 0 GPNODE AKOO 16 MIO B02

Refer to Appendix D of the *Paragon* ™ *System Diagnostic Reference Manual* for more information.

### **MP Node Identification**

The codes in Table 3-13. identify the FRU (Field Replaceable Unit) numbers for the different MP Node boards that might be in a system.

| <b>FRU Number</b> | <b>Description</b>  |
|-------------------|---------------------|
| <b>AHxx</b>       | Fab 2.1 (128 Mbyte) |
| <b>AGxx</b>       | Fab 2.1 (64 Mbyte)  |
| <b>AFxx</b>       | Fab 2.1 (32 Mbyte)  |
| AExx              | Fab 2.1 (16 Mbyte)  |

Table 3-13. MP Node FRU Identification

The codes are shown in the *SYSCONFIG.TXT* file. Refer to Appendix D of the *Paragon*<sup>™</sup> *System Diagnostic Reference Manual* for more information.

### **Memory Daughtercard (MDC) Identification**

The FRU (Field Replaceable Unit) numbers for the memory daughtercards are not shown in the configuration files.

#### **MIO Daughtercard Identification**

The FRU identification for MIO boards in *SYSCONFIG.TXT* is a placeholder and does not contain type or revision information.

### **HIPPI Daughtercard Identification**

The FRU identification for HIPPI boards in *SYSCONFIG.TXT* is a placeholder and does not contain type or revision information.

### **SCSI-16 Daughtercard Identification**

The FRU identification for SCSI-16 boards in *SYSCONFIG.TXT* is a placeholder and does not contain type or revision information.

### **Power Controller Identification**

The following versions of Power Controllers are used-all of which are compatible with the current release of Diagnostics:

PC AUOO PC AU01 PC AU02

### **LED Controller Identification**

The only version of the LED Controller is identified as follows:

LED AMOO

### **Backplane Identification**

A variety of backplane versions are used-all of which are compatible. The following is an example:

BP A ACOO

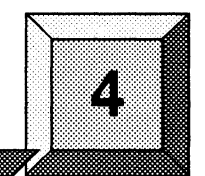

4-1

# **Installation Instructions**

This chapter describes the steps necessary to install the Paragon™ System Diagnostic Software.

#### **NOTE**

To install the Paragon System Diagnostic Software, you must have completed the installation of the SCO OPEN DESKTOP Release 3.0.0. (This is the same release used with the previous version of Diagnostic Software.) If the operating system is not in place, follow the procedure shown in Appendix A to install it before installing the diagnostic software.

To check the version of the operating system on the diagnostic station, type the following command at the OS prompt:

*uname* -x

*V*  If it does not report "Release = 3.2v4.2", you must install a new operating system.

The procedures in this chapter use the conventions described in the Preface. You should also be aware of the following conventions:

- The instruction "Enter *character(s)*" means type the indicated character(s), and then press the <Enter> key. For example, "Enter *y"* means type the letter ''y'', and then press the <Enter> key.
- In prompts. square brackets surround a default value. Pressing < Enter> selects the indicated default value.
- Some steps in these procedures cause a great deal of information to be displayed. However, the step as described here may show only the last message displayed. Also. do not be concerned if the indicated message does not appear immediately. Some steps take several minutes to complete.

# **Installing the Paragon ™ System Diagnostic Software**

Installation Time:

Installation Media:

Information you need:

Approximately 10 minutes.

One cartridge tape labeled "Paragon™ System Diagnostic Software DIAG2.0" (633972-002).

*root* password. IP address of the Paragon System boot node. IP address of the diagnostic station. The total number of cabinets in the Paragon system.

### **Requirements for Installation**

You will need certain data on hand for use during the installation. Use this form to gather and record the required data.

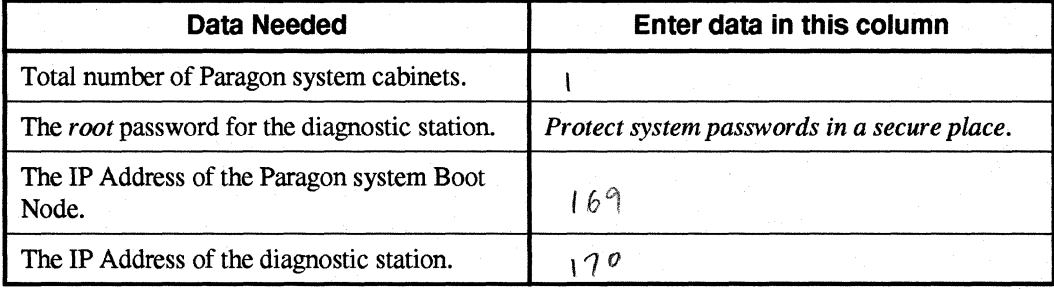

### **CAUTION**

If you installing over an existing installation of the diagnostic software, save any files in the directory /u/paragon/diag that you don't want to be overwritten (such as .psd.mac).

### **Installing the Diagnostic Software**

- 1. Shut down the operating system on the Paragon system with the following steps:
	- A. On the Paragon System, change to the root directory:

cd /

B. Sync the memory:

sync; sync

C. Close down the operating system:

- L shutdown now
- D. Unmount all file systems:
- umount *-A*   $\overline{1}$

E. Stop the processor:

halt

F. Return to the diagnostic station prompt:

 $\sim$   $\sim$   $\sim$ 

2. Verify that the correct version of the SCO Open Desktop<sup>®</sup> operating system is installed on the diagnostic station:

A. Login as *root* on the diagnostic station.

B. Issue the following command to find out what version of the operating system is installed:

 $DS$ #uname  $-X$ 

Eleven lines of information will be printed on the display. The *Release ...* line should read:

 $\sqrt{\ }$  Release = 3.2v4.2  $\sqrt{\ }$ 

- If it does not, you must install a new version of the operating system onto the diagnostic station, using the procedure in Appendix A, before continuing with this procedure.
- 3. Change to the root directory:

 $\vee$  DS#cd /

4. Change the umask for directory creation:

*DS#umask 022* 

 $\mathscr V$ 

*S.* If a diagnostic daemon is running, stop it with the following command:

*V* DS # *dsdc stop* 

#### **NOTE**

Ignore any of the following messages: dsdc: Command not found or DSD shutdown: DSD is not running or DSD shutdown: [DSD shutdown complete] and continue with the installation.

The daemon will either be restarted automatically when the diagnostic station is rebooted, or restarted manually at the end of this procedure.

6. Insert the Paragon<sup>™</sup> System Diagnostic Software tape in the tape drive.

7. Extract the files from the tape:<br>(This step takes a few minutes.)

*DS#tar* z~f */dev/rctO* 

8. If this is the first installation of this release, go to step 9. If you are unsure, check to see whether the Diaboard driver is current with the following command:  $\mathcal{L}$ 

*DS#strings /uniz* I *grep Dia* 

If the version is 1.0, go to Step 16. Otherwise, continue to Step 9.

? 9. The scan utilities directory has now been created. Change to that directory:

*V DS#cd /etc/conf/pack.d/scan* 

10. Install the Driver:

 $4 - 4$ 

~ *DS#./buildscan* 

If the OS has previously been installed, you may be prompted about whether you want to rebuild vthe kernel. Answer *yes* (y).

The system now builds *lunix.* 

(This step takes a few minutes.)

#### **NOTE**

The following messages are normal; ignore them:

device driver for scan does not exist configuring scan driver into kernel

/dev/scan does not exist, building into kernel

 $\approx 11$ . When asked if you want this kernel to boot by default, enter y (for yes).

 $\ell$ -12. When asked if you want the kernel environment to be rebuilt, enter y (for yes).

13. Shutdown the diagnostics station:

DS#shutdown -y *-gO* 

 $\mathcal{L}_{14}$ . When prompted to reboot, press  $\langle$ **Enter** $\rangle$ .

U5. Login as *root* on the diagnostics station.

16. Do one of the following:

 $\prime$ 

- Check that *DIAG ALIAS* and *PARA ALIAS* are defined in the */etc/hosts* file. The alias variables should be included on the lines that contain the Paragon System and Diagnostic Station IP numbers. (This is the recommended way to define system IP addresses.)
	- *u* .«-.../ xxx. xx. xx. xx DS\_name DIAG\_ALIAS *DS\_name. def.* com xxx.xx.xx.xx *Paragon\_name* PARA\_ALIAS
- Modify the */u/paragon/diaglpsdenv* file to include the IP definition lines as follows: (This is the old way of defining system IP addresses for PSD.)

OUR\_IP\_ADDR=Paragon *Boot* Node *IP Address DS\_IP\_ADDR=Diagnostic station IP Address*  17. Change directory to *lusrlparagon/boor.* 

DS#cd /usr/paragon/boot

Find out if *DEVCONF.TXT* and *MAGIC.MASTER* files exist. If they are not found in *lusr/paragon/boot, then do the next step.* If the files are present, skip the next step.  $\nu$ 

18. Do one of the following:  $\theta$  and  $\theta$  and  $\theta$ 

FL..p)<br>FL..p):fod head *MAGIC.MASTER* files now if you saved them prior to installation of SCO ODT 3.0.0.

Create *DEVCONF. TXT* and *MAGIC.MASTER* files. You can alter the samples found in *I u/paragon/ diagl sample.* Refer to the *Paragon System Diagnostics Reference Manual* for a detailed description of these files.

-19. Change directory to *lulparagonldiag:* 

*Ll"DS#cd /u/paragon/diag* 

20. Use the **config** utility to generate the diagnostic configuration files:

" /' DS# *./config* 

- *V21.* Use ftashutil to update the Paragon System Flash EPROM contents in your system. See Chapter 5 of these release notes on how to update the Flash EPROMs.
- 22. If you did not do Steps 11 through 15 to build a new scan driver and did not reboot the diagnostic station, restart the diagnostic daemon manually:

 $DS# dsdc$  start

#### **NOTE**

---------~-----------~-----~-

The message DSD started is normal.

23. To enter the diagnostic menu, enter:

*DS#psd* 

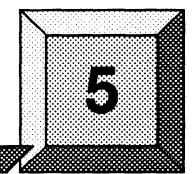

# **Updating Paragon ™ System Firmware**

The chapter describes how to use **flashutil** to update the firmware in a Paragon<sup> $m$ </sup> system.

### **CAUTION**

This procedure updates all nodes at the same time. There is a very small risk in this method: if a power glitch occurs during the approximately 25 seconds required for updating, it is possible that the contents of every EPROM could be corrupted.

The alternative is to update one node at a time, or a small range of nodes. A power glitch would then disturb the EPROM contents in only a single node or a small set of nodes. However, a 512-node machine, for example, would require several hours to update that way.

If a power glitch occurs while updating the specified node, you may not be able to recover this node. Recovering from a power glitch may require an external EPROM programmer to reprogram a flash EPROM.

5-1

 $68/11$ 

 $\infty$ 

#### **NOTE**

You must install the Paragon<sup>™</sup> system diagnostic software before you update any firmware.

If your Paragon system has GP node firmware below version V3.1, you need to update those nodes to V3.1 prior to updating to V3.3.

If you receive Response timeout: node... errors, when using **flashutil,** check that the small power connecters (1" x 1", with three wires) in the lower-right corner of the backplanes are seated properly.

1. There are three methods for updating the Paragon system firmware. Choose one of the following methods:

Update one node at a time:

 $DS#flashutil$  -s node

This is the safest method for protecting against power glitches.

Update a range of nodes:

DS#flashutil -s first node..last node

 $\frac{1}{201}$ 

You may use the node-range option to do a section of your system at a time. This method localizes the risk to a group of nodes. Updating a cabinet of nodes is possible with this method.

Update your entire system:

WRFLet

 $DS#flashutil$ 

•

 $\bigvee_{i=1}^n$ 

 $\sim$ 

This choice carries the greatest risk, but provides the quickest update. All nodes are updated in parallel.

 $\hat{\mathcal{D}}$  $U\|$ 

#### 2. Choose the target Flash from the menu that flashutil displays:

Please select the Flash memory for the update

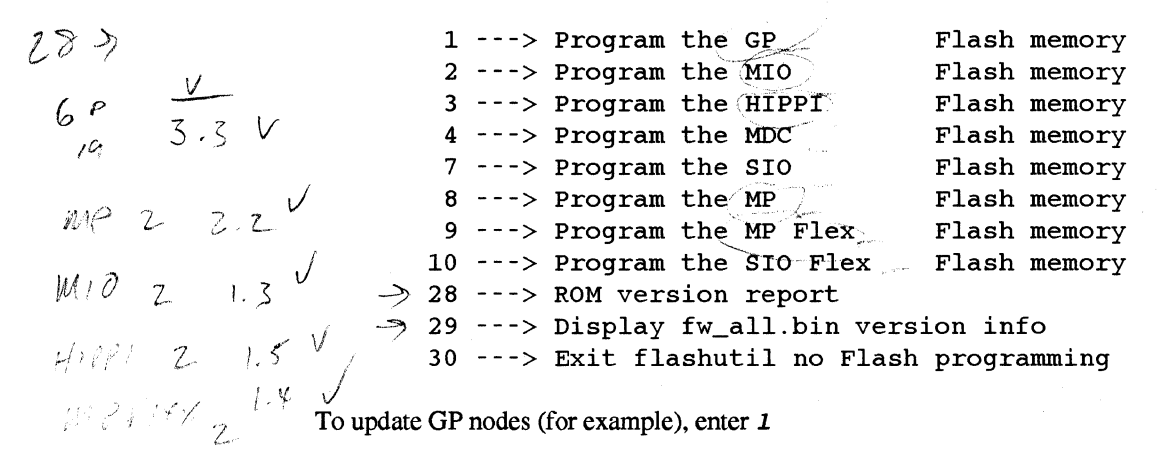

 $|U|$  to  $|29|$ .

 $\mathbf{I}$ 

#### **NOTE**

The HIPPI selection works on 256 Kbyte firmware. It will not program older 128 Kbyte HIPPI devices (Fab 2).

3. The flashutil program returns a message asking if you want to reset the Paragon system.

This program will reset the Paragon system. Do you wish to continue? (y/n)

To cancel at this point, enter either a carriage return or  $n$  (for no).

To update, enter *y* (for yes).

4. The program initializes the system, loads the nodes with the code to reprogram the EPROMs, along with the fw *all.bin* file, which contains the new finnware for all flash EPROMs, then displays a warning message. You now have one last chance to abandon the update:

Warning! current flash EPROM contents will be erased and replaced. Proceed? (yes/no)

--+-.

Enter "no" to abandon the update, or enter ''yes'' to update.

Any response other than *yes* (fully spelled out) cancels the update.

Rashutil then sends a command to each node in sequence, causing the node to program the flash EPROM image that now resides in RAM into the selected flash EPROM. flashutil displays a "+" for each node on which the target EPROM is programmed, and a "." for each node on which the target EPROM is not found. For example. if there are five nodes in a system, with the third one including an MlO daughtercard. f1ashutil displays the following series as it goes through the nodes to reprogram MIO flash EPROMs:

If no error message follows the "+" sign, the node programmed correctly. A "-" sign indicates that the selected target was not found on that node-it does not indicate an error or an empty slot.

#### **NOTE**

A system that contains GP nodes with a mix of old (pre·V3.1) and new firmware (for example when a board is placed in a system that has previously been updated) will need to be operated the same as if all nodes in the system contain the old firmware.

- 5. If you do enter *yes*, the update proceeds. Each node returns a status message to flashutil (via the scan bus) when it completes the update.
- 6. Confirm that all target EPROMs now contain the correct updated firmware. Use the flashutil utility with the -r and -t switches to display the version number that it finds on the node boards:

DS#.flashutil -r -t *gp* 

flashutil will display a report showing the version numbers of the node flash EPROMs in your system:

```
GP.FLASH - (expected count=4, actual count=4) 
version V3.3 found on the following nodes: 
 OOAOO OOAOl OOA02 OOA03
```
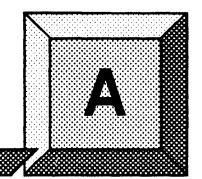

# **Installing the SCO Operating System**

This appendix describes the steps necessary to install SCO Open Desktop Release 3.0.0.

The procedures in this appendix use the conventions described in the Preface. You should also be aware of the following conventions:

- The instruction "Enter *character (s)*" means type the indicated character(s), and then press the <Enter> key. For example, "Enter *y"* means type the letter "y", and then press the <Enter> key.
- In prompts, square brackets surround a default value. Pressing < Enter> selects the indicated default value.
- Some steps in these procedures cause a great deal of information to be displayed. However, the step as described here may show only the last message displayed. Also, do not be concerned if the indicated message does not appear immediately. Some steps take several minutes to complete.

### **Installing seo OPEN DESKTOP Release 3.0.0**

Installation Time:

Installation Media:

Approximately 45 minutes.

One cartridge tape labeled "SCO OPEN DESKTOP R3.0.0 for the Paragon™ Diagnostic Workstation SCO Mass Install Tape Vol 1 of 1" (312978-001).

One disk labeled "SCO OPEN DESKTOP R3.0.0 . for the Paragon™ Diagnostic Workstation Nl Boot Disk" (312974-001).

One disk labeled "SCO OPEN DESKTOP R3.0.0 for the Paragon™ Diagnostic Workstation N2 File System Disk" (312975-001).

One disk labeled "SCO OPEN DESKTOP R3.0.0 for the Paragon™ Diagnostic Workstation MOl Master Install Disk" (312976-001).

### **Requirements for Installation**

You will need certain data on hand for use during the installation. Use this form to gather and record the required data.

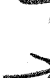

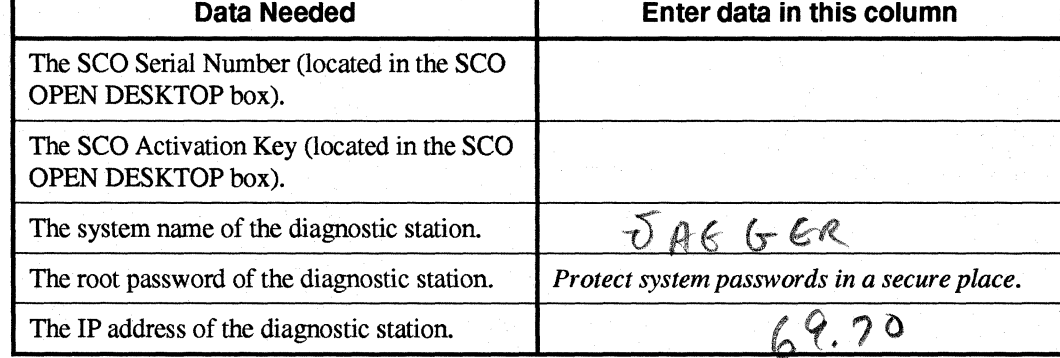

----~--~--.-. ----

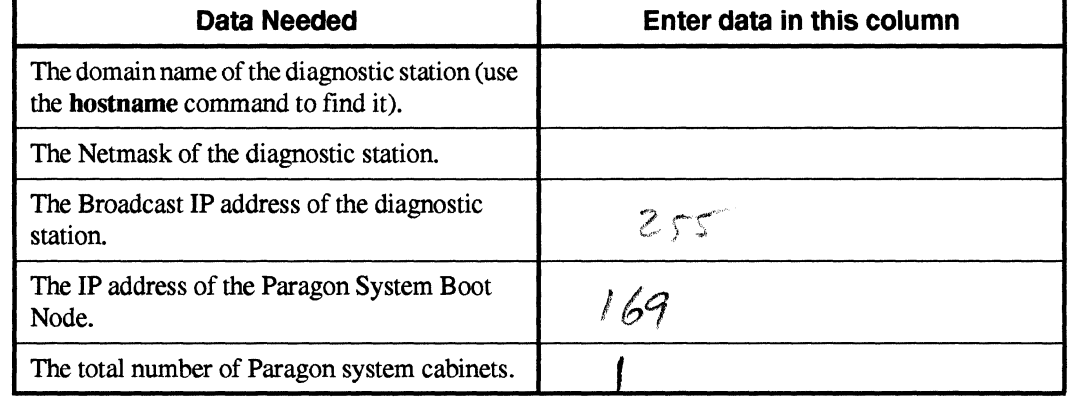

It is essential to make backup copies of:

- Diagnostic station-specific files *letelhosts* and *letc/resolv.eonj(if* they exist).
- Paragon System diagnostic configuration files *lusrlparagonlbootIDEVCONF.TXT, lusrlparagonlbootlMAGIC.MASTER,* and *lusrlparagonlBOOTMAGIC.md* files (if they exist).
- Paragon OSF/1 files which reside on the diagnostic station in the directory trees  $\bullet$ *lusrllocallbin* and *lusrlparagonlboo.*

If you haven't done so already. shut down the operating system on the Paragon System with the following steps:

1. On the Paragon System, change to the root directory:

 $cd /$ 

2. Sync the memory:

sync; sync

3. Close down the operating system:

*sbutdown now* 

4. Unmount all file systems:

*umount -A* 

5. Stop the processor:

*baIt* 

6. Return to the diagnostic station prompt:

### **Reinstalling seo OPEN DESKTOP**

 $\sim\sim$  .

If you are reinstalling SCO OPEN DESKTOP over an existing system, use a utility, such as fdisk, to delete the active UNIX partition on the diagnostic station.

1. To find the active partition (see the manual page for fdisk to interpret the returned information). enter:

*£disk* -p

2. Delete the active partition. For example. if partition 1 is active. enter:

*£disk* -d *1* 

#### **Install seo OPEN DESKTOP Procedure**

#### **WARNING**

These procedures overwrite the Paragon System diagnostic station disk drive. Make a backup of any user file(s) you want to retain.

1. Insert the SCO N1 Boot disk into the disk drive.

2. Boot the diagnostic station by turning the power on.

- 3. At the boot prompt, press  $\langle$ **Enter>**.
- 4. When prompted, insert the SCO N2 File System disk and press  $\langle$  Enter>.

#### **NOTE**

Ignore the normal message warning: /dev /ropipe was not in mount table.

5. When prompted to select the type of tape drive, enter the following:

*scsi* 

#### **NOTE**

The prompt in the next step refers to the MIT System Image Vol. I tape. Our corresponding product is called the "SCO Mass" Installation Toolkit Tape Vol. I" and is used in place of the MIT tape.

- 6. When prompted:
	- A. Verify that the SCO M01 Master Install diskette is in the floppy drive.
	- B. Verify that the SCO Mass Installation Toolkit Tape Vol. 1 is in the tape drive.
	- C. Press <Enter>.

(This step takes about 30 minutes.)

#### **NOTE**

Ignore the message errno 26, Text file busy ....

7. When prompted to set system time, enter  $y$  (for yes).

If you are not in North America, enter  $n$  (for no) in response to step 8 and go to step 11.

- 8. When asked if you are in North America, enter  $y$  (for yes) or enter  $n$  (for no).
- 9. When asked for your time zone, enter your time zone number and press  $\langle$  Enter  $\rangle$ .
- 10. When asked if daylight savings applies to your time zone, enter either  $y$  (for yes) or  $n$  (for no).
- 11. Enter the correct date and time using the format of year, month, day, hour and minute. This example is for a date and time of March 9, 1994 at 6:22 p.m.:

*9403091822* 

- 12. When asked if you want to set the system name, enter y.
- 13. Enter your diagnostic station name and press  $\langle$  Enter >.
- 14. When asked if the mail system should be a different name, enter *n.*
- 15. When prompted, press  $\langle$ **Enter** $\rangle$  to continue.
- 16. When prompted to serialize the system, respond with *y.*

#### **NOTE**

If you respond "Yes" to the question in step 17, you will be forced to start this procedure over at step 1.

- 17. When asked if you want to execute floppy-based serialization, respond with *n.*
- 18. Enter Serial Number and Activation Key codes at the prompts.

(This step takes about 20 seconds.)

19. When asked if you want to change your answer to any of these questions, respond with *q.* 

The system now builds /*unix*. (This step takes a few minutes.)

20. When prompted to reboot the system, remove any remaining floppy disk(s) and/or tape(s) and press  $\langle$ Enter > to reboot.

#### **NOTE**

In the next step you have only 5 seconds to press  $\langle$  Enter  $\rangle$  after the boot prompt appears.

- 21. When the boot prompt appears, enter single-user mode by pressing  $\langle$ **Enter** $\rangle$  within 5 seconds.
- 22. Wait for the single-user mode login prompt, then enter the password:

#### *para gon* 3

23. Run the password utility:

#### *passwd*

- 24. When prompted to choose your own password, respond with 1.
- 25. When prompted, enter your new password.
- 26. When reprompted, reenter your new password.

Paragon<sup>™</sup> System Diagnostic DIAG2.0 Release Notes Installing the SCO Operating System

#### **NOTE**

Do not restore the password file from a backup. Doing so will compromise the system security and may cause boot problems on the diagnostic station. Use the passwd or sysadmsh utilities to change the diagnostic station password.

27. Edit the file */ete/default/tep* by changing the lines in the *tep* file as shown in Table A-I.

| Current                                      | <b>Change To:</b>                        |
|----------------------------------------------|------------------------------------------|
| $DOMAIN = default.com$                       | $DOMAIN = DS system's Domain name$       |
| $IPADDR = nnn.nnn.nnn.nnn$                   | <b>IPADDR</b> = $DS$ system's IP address |
| $NETMASK = \text{nnn}.\text{nnn}.\text{nnn}$ | $NETMASK = netmask$                      |
| $BROADCAST = nnn.nnn.nnn.nnn$                | $BROADCAST = broadcast IP address$       |

Table A·1. Edit Values in the *letcldefaultltcp* File

28. Restore your *fete/hosts* file from your backup copy, if one was created, or modify the existing */ etel hosts* file.

#### **NOTE**

When you restore the /etc/hosts file, you must also alias the DS domain name to the OS IP number. Use the hostname command to find the domain name.

29. Reboot the diagnostic station:

#### *reboot*

This completes the installation of the basic SCO OPEN DESKTOP Release 3.0.0 software on the diagnostic station.

 $\bullet$ 

# **Making Emergency Boot Diskettes for tile Diagnostic Station** • .' -I. : • ." ".": : •••• '::' : :.:. • ••• "'} •• :.:.: ••••••• :.: ", .,:' ":;~ .,;:,., ",.". '. • • •••• .". :: ••••••••• :.:.: ":": • ": ";"

 $\mathbf{r}$ 

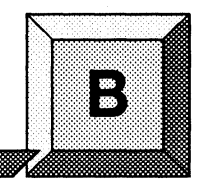

This appendix describes how to create a set of emergency diskettes to use to boot the diagnostic station on the Paragon $^{\text{TM}}$  system.

If your diagnostic station develops problems that prevent logins (such as a corrupted *passwd* file or corrupted shared library files, you can boot from the emergency diskettes and then repair the problem.

#### **NOTE**

If you don't create the emergency diskettes ahead of time, the sole remedy is a complete reinstallation of diagnostic station and Paragon system software.

The diskette set can be created without rebooting the Paragon<sup> $TM$ </sup> System or the diagnostic station. To test your emergency boot diskette set, you will have to reboot the diagnostic station.

### **Creating an Emergency Boot Diskette Set**

- 1. Log in to the diagnostic station as a *root* user.
- 2. Run the system administration shell program:

#### *DS#sysadmsh*

- 3. Select the "Filesystems" menu.
- 4. Select the "Floppy" submenu.
- 5. At the Floppy Disk Filesystem Creation menu, select "135tpi, double sided, 18 sectors" (selection 4).
- 6. At the floppy filesystem contents menu, select "Bootable only" (selection 2).
- 7. When prompted, insert a blank diskette and press  $\langle$  Enter >.
- 8. When prompted to format the floppy, select:

DS#y

The boot diskette is created-you will see messages as files are copied onto the diskette. The filesystem on the diskette will then be checked using **fsck** and you will see some more messages. When the boot disket has been created you will see the floppy filesystem contents menu again.

- 9. Remove the diskette, label it with "Boot Diskette", and write-protect it.
- 10. At the floppy filesystem contents menu select "Root filesystem only" (selection 3).
- 11. When prompted, insert a blank diskette and press (Enter>.
- 12. When prompted to format the floppy, select:

 $DS#y$ 

The root filesystem diskette is then created-you will see messages as files are copied onto the floppy. The filesystem on the diskette will then be checked using fsek, and you will see some more messages.

- 13. When the Root Filesystem Disket has been created you will again see the floppy filesystem contents menu. Do not remove the floppy yet, select the following:
	- *DS#q*  DS#(any key> DS#<Esc> *DS#q DS#Yes*

You should now be at the system prompt.

14. Mount the diskette's filesystem with the following command:

 $DS#mount$  /dev/rde/mnt *.fl.O* 

)  $\cdot$ 

15. Copy the **tar** utility (and others you may want) to the floppy filesystem:

DS#cp */usr/bin/tar /mnt/bin*  DS#cp /etc/de£ault/tar /mnt/etc/de£ault

16. Unmount the floppy filesystem:

*DS#umount* /mnt

17. Remove the root filesystem diskette and label it.

#### **NOTE**

Do not write protect this diskette.

#### **CAUTION**

Store the emergency boot diskette set in a secure location---these diskettes may be used to gain unauthorized access to the system.

### **Booting with the Emergency Boot Diskette Set**

- 1. Insert the boot diskette and reset the diagnostic station.
- 2. At the 'Boot:' prompt, press  $\langle$ Enter>.
- 3. When prompted, insert the root filesystem diskette and press  $\langle$  Enter>.

When the diagnostic station is booted you will see a system prompt.

4. Check the hard disk root filesystem:

ps#*/etc/fsck /dev/<del>hd9root</del>.* h4¢root

5. Mount the hard disk:

*DS#mount /dev/hdOroot* /mnt

#### **NOTE**

You may see a message saying that the hard disk is already mounted-ignore it.

 $\frac{1}{2}$ 

 $\frac{1}{4}$ 

6. (OPTIONAL) If you need to change the UID of *root* and change the root directory (which is necessary to restore a lost root password), do the following:

DS#/mn~/bin/cbroo~. /mn~ */bin/sb DS#su* 

7. At this point, you are able to correct the problem that made it impossible to login, such as restoring a lost root password.

### **Testing the Restore Utilities**

It is highly recommended that you test the tar and cpio utilities, because these utilities may be used for restores.

1. To check the tar and cpio utilities (with the appropriate tapes installed in the tape drive), do the following:

DS#cpio -itvcB -I /dev/rStp0 DS#tar tvf /dev/rStp0

2. When you need to reboot, enter:

DS#/etc/haltsys

3. When you see the message to reboot, remove the diskette from the drive and press  $\langle$ **Enter** $\rangle$ .